[页面访问](https://zhiliao.h3c.com/questions/catesDis/391) [PLAT](https://zhiliao.h3c.com/questions/catesDis/228) **[杨银波](https://zhiliao.h3c.com/User/other/35)** 2016-03-25 发表

管理员登录iMC操作界面,点击页面上的标签按钮后需要很久才能回显出页面,或者一直处于等待状态 页面显示不出来,影响管理员的工作效率和产品体验感。

iMC部分页面或所有页面在点击了之后很久才能响应,操作效果不好。

为提高响应速率,iMC内部采用模块化设计,相应模块独立到各自数据库中读取数据给前台显示,所以 首先请判断是所有页面都慢呢还是只有个别页面慢。可登录iMC页面逐个对资源,用户,业务,告警等 所有页面进行点击测试,并记录异常页面是否存在共性。

确认之后呢可以重点关注某个模块的功能,确认iMC的硬件规范是否符合要求,iMC的负载压力是否过 大以及其他一些配置方面是否异常,完成之后如果还是不行可以采用一些优化手段对系统进行优化, 详细步骤参见下文说明。

特别注意:如果点击某个页面报错并提示"返回首页",可能是系统后台正在进行数据同步等比较繁忙, 可以稍后点击尝试。

## 检查服务器负载情况

如果iMC的所有页面都响应缓慢,有可能就是服务器本身的性能不足导致,请着重检查服务器CPU利 用率,内存利用率,网速情况,磁盘I/O性能。

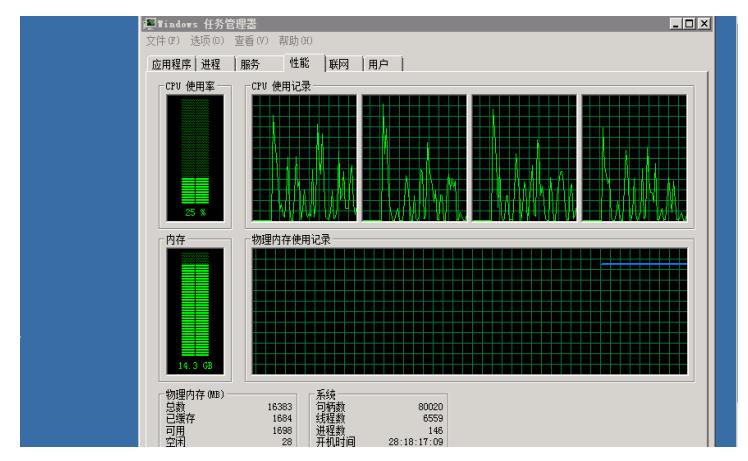

硬件规格是否符合要求

如果iMC平稳运行中服务器的CPU,内存等利用率就非常高,就说明目前的硬件规格不满足业务量的 需求。IMC在安装部署时对服务器的性能有严格的要求,并且给出了对应的标准。详细内容请参考 《iMC安装部署硬件指导》。

硬件扩容

对于不符合《IMC安装部署硬件指导》要求的局点,请协调客户对服务器进行扩容。性能较差的服务器 不但无法发挥iMC的最大性能而且还可能会造成各种异常现象。

限制数据库内存

如果服务器内存已经达到了《iMC安装部署硬件指导》中的要求,但是资源管理器中还是显示内存利用 率非常大。有可能就是SQL Server数据库导致的。由于SQL Server对内存的使用规则是占用后就不会 自动释放,所以数据库运行久了会导致数据库占用的内存越来越大。这时可以通过限制数据库最大内 存来对其进行限制。一般建议限制为实际服务器内存的一半。限制方法有两种,分别如下:

1. 在iMC服务器上命令行进入iMC安装目录Imc\client\bin\,执行setsqlservermaxmem.bat –ser ver \*\* -saPwd \*\* -maxMem \*\*\*命令来设置,具体执行方法如下图所示:

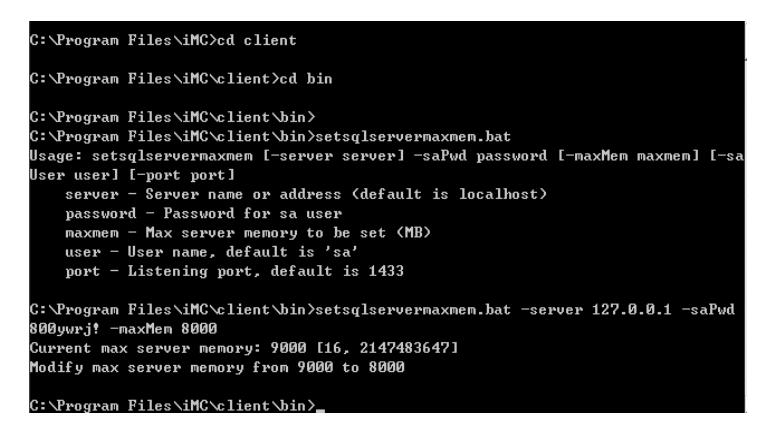

2. 如果觉得执行上述命令麻烦,可以打开数据库客户端sql server management studio, 连接数 据库实例。在实例名上右键"属性"-内存,在"最大服务器内存"处输入要设置的最大数即可。如下图 所示:

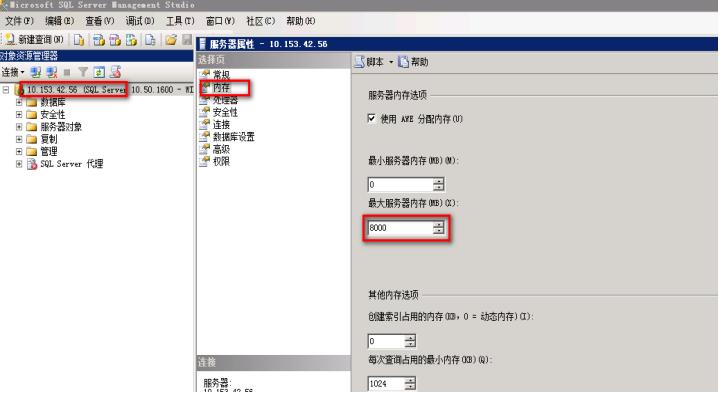

注:这两种方法设置完成后都需要重新启动数据库服务使之生效。

## 扩大前台内存

iMC分为前台和后台两部分, 前台的主程序就是jserver.exe进程。为了平衡性能iMC预先已经限制了前 台进程可以使用的内存上限。所以如果服务器本身的内存利用率已经不高了,但是页面还是响应缓慢 ,可以将前台进程可用的内存限额扩大一点。扩大方法为:

在iMC服务器中打开命令行窗口,并进入iMC安装目录Imc\client\bin\目录,执行setmem.bat \$maxMemorySize \$maxPermSize,具体如下图所示:

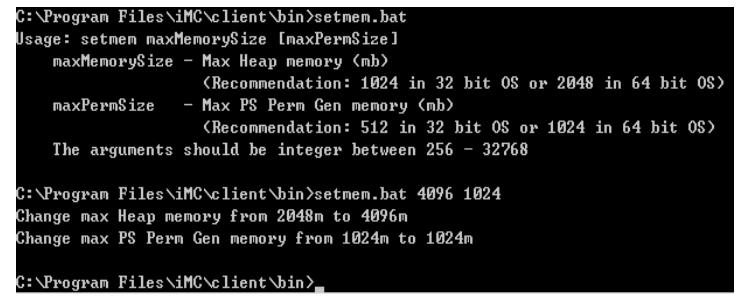

注意:

1. 如果系统是32位的, maxMemorySize /maxPermSize设置不应超过1024/512, 否则会导致js erver.exe进程无法启动。

2. 设置完成后必须重启jserver.exe进程使之生效。

## 是否只有设备详细信息页面慢

点击设备标签进入设备详细信息页面时iMC会通过SNMP读取一下设备的最新信息,所以如果SNMP参 数配置错误, 就会导致这个页面(通常是右侧那几栏)显示缓慢。

修改SNMP参数一致

在设备详细信息页面点击"配置-修改SNMP参数"填写SNMP读写团体字,完成后点击"测试"确保测试成 功。如下图所示:

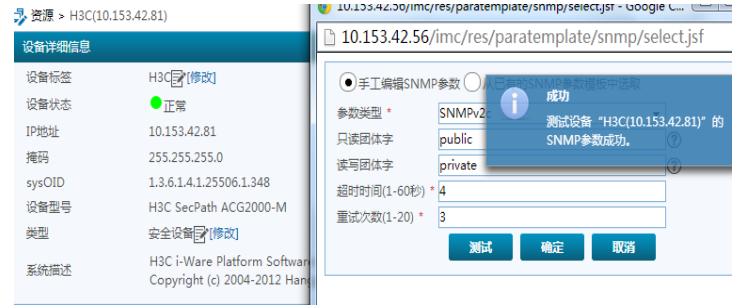

如果IMC版本较老,可能没有测试按钮,此时可以在"资源-批量操作-校验访问参数"中校验一下IMC 和设备的SNMP参数是否一致。如下图所示:

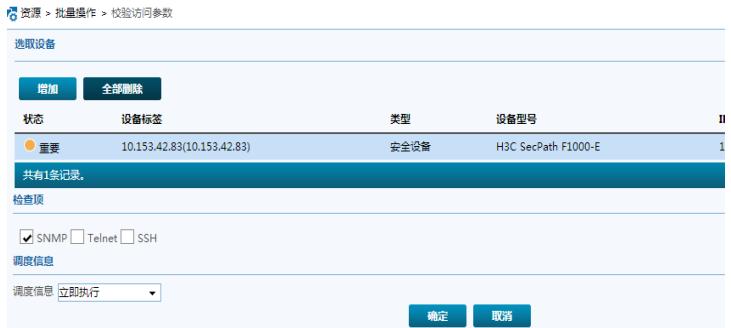

收集信息

如果以上步骤都无法解决页面慢问题,请收集相关信息反馈华三售后技术支持中心处理。需要的信息 为:

- 1. 响应缓慢的页面截图,并说明是哪些页面或进行哪些操作时响应缓慢;
- 2. IMC前台日志文件imc\client\log\imcforeground.log;
- 3. IMC版本;
- 1. 访问操作iMC时请使用推荐的浏览器版本,不兼容的浏览器无法保证访问效果;
- 2. 页面出现响应慢时请多次测试观察是否存在具体规律;